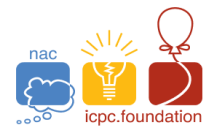

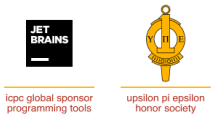

# **TECHNICAL NOTES**

This document contains important information related to the environment for the Greater New York Regional Contest. It is important that your team read and understand all the information below.

The contest environment for the Greater New York Regional contest boots off of a 32GB USB 3.1 thumb drive. This *Ubuntu 22.04 LTS* based environment is essentially the same one that will be used at the *ICPC World FInals* in Egypt this November. External internet access has been disabled and other firewall rules have been added to help insure a secure contest.

## **All Programs:**

- $\bullet$  The languages allowed in the contest are C, C++, Java, Kotlin, and Python 3.
- There is a limit of 65,535 bytes on the length of files submitted for judging.
- Your program must read its input from "standard input".
- Your program should send its output to "standard output". Your program may also send output to "standard error", but only output sent to "standard output" will be considered during judging.
- *●* All program source code files and/or test data files which you create must be located in or beneath your "home directory". Your home directory will normally be named "/home/team#*"* – but this may vary between sites so check with your site coordinator. You may create subdirectories beneath your home directory.
- *●* If your program exits with a non-zero exit code, it will be judged as a Run Time Error.
- Each problem will specify a maximum CPU time limit your submission can use for a single test case. If the CPU time limit is exceeded, it will be judged as Time Limit Exceeded.
- Each problem will specify a maximum RAM (memory) limit your submission can use for a single test case. If the RAM limit is exceeded, it will be judged as Memory Limit Exceeded.

# **C/C++ Programs:**

● Use the filename extension "**.cpp**" for C++ program files (extensions **.cc**, **.cxx**, and **.c++** can also be used). Use the filename extension "**.c**" for C program files.

## **Java Programs:**

● **Do not** use *package* statements (that is, your solution should reside in the "default package".) Use the filename extension "**.java**" for all Java source files.

## **Kotlin Programs:**

● **Do not** use *package* statements (that is, your solution should reside in the "default package"). Use the filename extension "**.kt**" for all Kotlin source files.

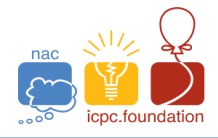

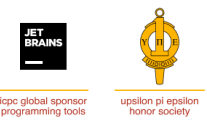

## **Python Programs:**

- In conformance with World Finals rules, only Python 3 (but not Python 2) is supported. Use the filename extension "**.py**" for all Python source files.
- Python programs will be "syntax checked" when submitted; programs which fail the syntax check will receive a "Compilation Error" judgement response (for which no penalty applies, just as with C/C++/Java/Kotlin programs which fail to compile). See the sections below for information on how to perform a syntax check yourself in the same way as will be done by the Judges.

Note: in the following sections, the notation "**\${files}**" means "the list of file names passed to the corresponding script as arguments".

# **Command-line Usage for C/C++:**

● To compile a C or C++ program from a command line, type the command

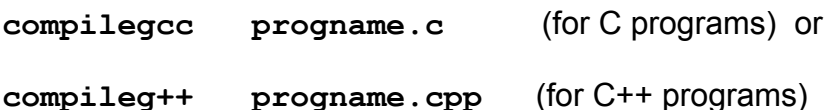

where **progname.c** or **progname.cpp** is the name of your source code file.

The **compilegcc** command is a script which invokes the GNU GCC compiler with the same options as those used by the Judges:

**-x c -g -O2 -std=gnu11 –static \${files} -lm**

The **compileg++** command is a script which invokes the GNU G++ compiler with the same options as those used by the Judges:

**-x c++ -g -O2 -std=gnu++20 –static \${files}**

 $\bullet$  To execute a C/C++ program after compiling it as above, type the command **./a.out**

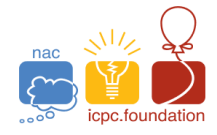

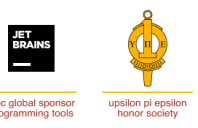

# **Command-line Usage for Java:**

● To compile a Java program from a command line, type the command

```
compilejava Progname.java
```
where **Progname.java** is the name of your source code file. This will compile the source code in the file **Progname.java**, and will produce a class file named **Progname.class**. The **compilejava** command is a script which invokes the **javac** compiler with the same options as those used by the Judges:

**-encoding UTF-8 -sourcepath . -d . \${files}**

● To execute a Java program after compiling it, type the command

#### **runjava Progname**

where **Progname** is the name of the class containing your **main** method (your source code file name without the filename extension). The **runjava** command is a script which invokes the **java** command with the same options as those used by the Judges:

**-Dfile.encoding=UTF-8 -XX:+UseSerialGC -Xss64m -Xms1920m -Xmx1920m \${mainclass}**

## **Command-line Usage for Python 3:**

• To "compile" (syntax-check) a Python 3 program from a command line, type the command

```
compilepython3 progname.py
```
where **progname.py** is the name of your Python 3 source code file. The **compilepython3** command is a script which invokes the **PyPy3** Python 3 interpreter as follows:

#### **pypy3 -m py\_compile \${files}**

which compiles (but does not execute) the specified Python program and displays the result (i.e., whether the compile/syntax-check was successful or not).

• To execute a Python 3 program from a command line, type the command

#### **runpython3 progname.py**

where **progname.py** is the name of your Python 3 source code file. The **runpython3** command is a script which invokes the **pypy3** Python 3 interpreter passing to it the specified Python program file.

● Note that the above commands are precisely what the Judges will use to compile and execute Python 3 submissions.

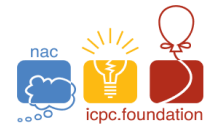

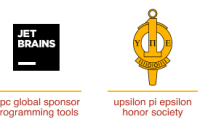

# **Command-line Usage for Kotlin:**

To compile a Kotlin program from a command line, type the command

**compilekotlin progname.kt**

where **progname.kt** is the name of your Kotlin source code file. The **compilekotlin** command is a script which invokes the **kotlinc** compiler with the same arguments as those used by the Judges:

**-d . \${files}**

To execute a Kotlin program from a command line, type the command

**runkotlin PrognameKt**

where **progname.kt** is the name of your Kotlin source code file (note the capitalization and the lack of a period in the **runkotlin** argument.) The **runkotlin** command is a script which invokes the Kotlin JVM with the following options (which are identical to what the Judges will use):

```
-Dfile.encoding=UTF-8 -J-XX:+UseSerialGC -J-Xss64m -J-Xms1920m -J-Xmx1920m
                   ${mainclass}
```
# **IDEs and Editors**

- The following IDEs (Integrated Development Environments) are available on the contest system: **CLion**, **Code::Blocks**, **Eclipse**, **IntelliJ IDEA**, **PyCharm, VS Code**. They can be accessed using the *Applications Programming* menu.
- The following editors are available on the contest system: **Vim**, **Gvim**, **Emacs(GUI)**, **Emacs(Terminal)**, **GEdit**, **Geany**, **Kate**. They can be accessed using the *Applications Accessories* menu.

## **Documentation**

- Documentation for each available programming language can be found on your machine under the *Applications Programming Documents* menu.
- There will be a link to this document on the desktop (*Technical Notes)*. Additional documentation, is also available under the *Applications Programming Documents* menu.

## **Submissions**

● Programs are submitted to the Judges using the *PC<sup>2</sup>* contest control system *Web Team Interface (WTI)*. The *WTI* can be accessed using the desktop icon labeled *Submissions.*

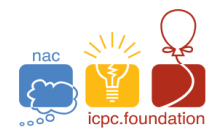

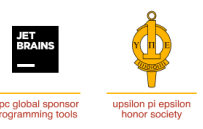

# **Scoreboard**

● The current contest scoreboard (standings) can be viewed using the *Scoreboard* tab item on the *PC<sup>2</sup> WTI*. Note that the scoreboard will be *frozen* with *one hour* remaining in the contest *or* if at least one team has solved *one less* than the total number of problems.

# **Printing**

- Teams will have access to printing. There will be runners who will deliver printed output to your team workstation (teams will not have direct access to the printers).
- Every file you send to the printer *MUST* contain your team's *NAME* and *TEAM NUMBER* in a comment at or near the top of the file. Runners will not deliver printouts that do not identify the team to which the printout belongs.
- Specific additional instructions for printing may vary once on-site; ask your site coordinator for additional information regarding printing at your site.
- Print jobs are limited to a few pages long; printing excessively long output will be deemed an activity detrimental to the contest and subject to disqualification.

## **Sample data and Problem Statements**

● Sample data and problem statements for each problem will be accessible in machine-readable form via a link on the desktop labeled *Problems*. This will bring up a web browser that takes you to the page where you can read or download individual items or a single .zip file containing the sample data and problem statements for all problems in the contest. You can Unzip that file under your home directory where an individual folder for each problem will be created.

## **Files and Data Storage**

• Any files that you create must be stored underneath your home directory (this does not apply to files automatically created by system tools such as editors). You will receive a new bootable thumb drive between the practice contest and the actual contest as a result any files you create or system configuration changes you make prior to that will be lost as part of this process.

## **Special Thanks**

Special thanks to Dr. John Clevenger (*ICPC World Finals* Technical Director) for writing the original version of this document. Any mistakes in here are mine, not his. – John Buck